## Rugby Xplorer – Competition Cases

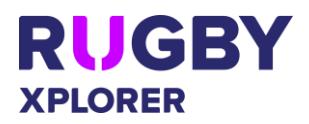

This self-help guide will assist RUGBY ASSOCIATION ADMINS manage their competition cases (incidents and injury cases plus forfeits and disputed matches). NOTE: CLUB ADMINS can also add injury cases that happened in training and/ or other activity and can view all their competition cases.

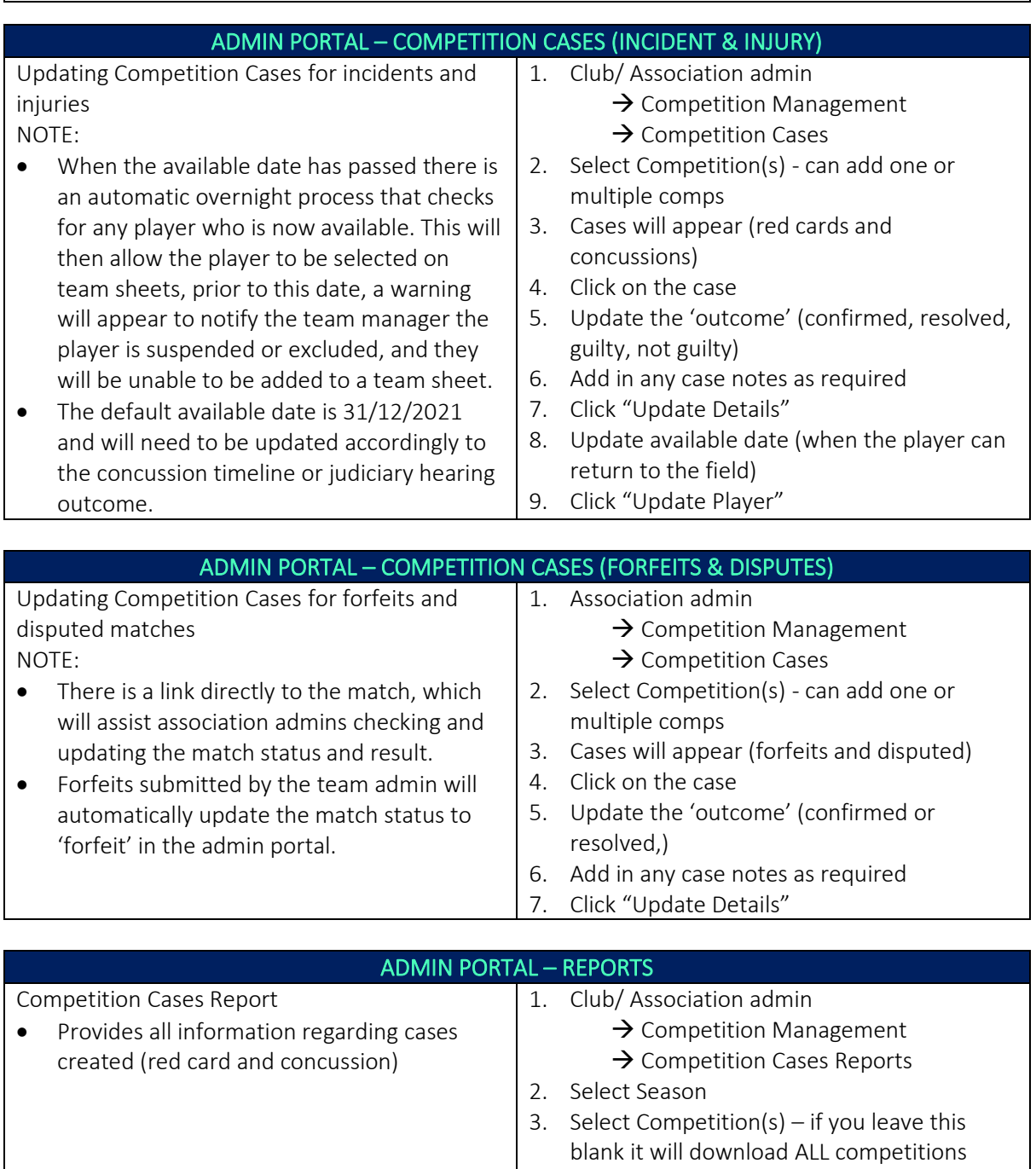

4. Click "Email Report"

5. The system will generate your report and email you a download link.

6. Click "Download Report" in the email you receive from Rugby Xplorer

*\*As of 13 January 2021*

For more information, visit [https://australia.rugby/participate/rugby-administration/club](https://australia.rugby/participate/rugby-administration/club-administration)[administration](https://australia.rugby/participate/rugby-administration/club-administration) or contact Rugby AU Team – [runningrugby@rugby.com.au.](mailto:runningrugby@rugby.com.au)

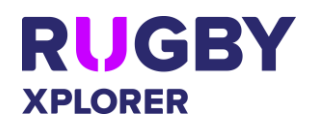

## Rugby Xplorer – Competition Cases

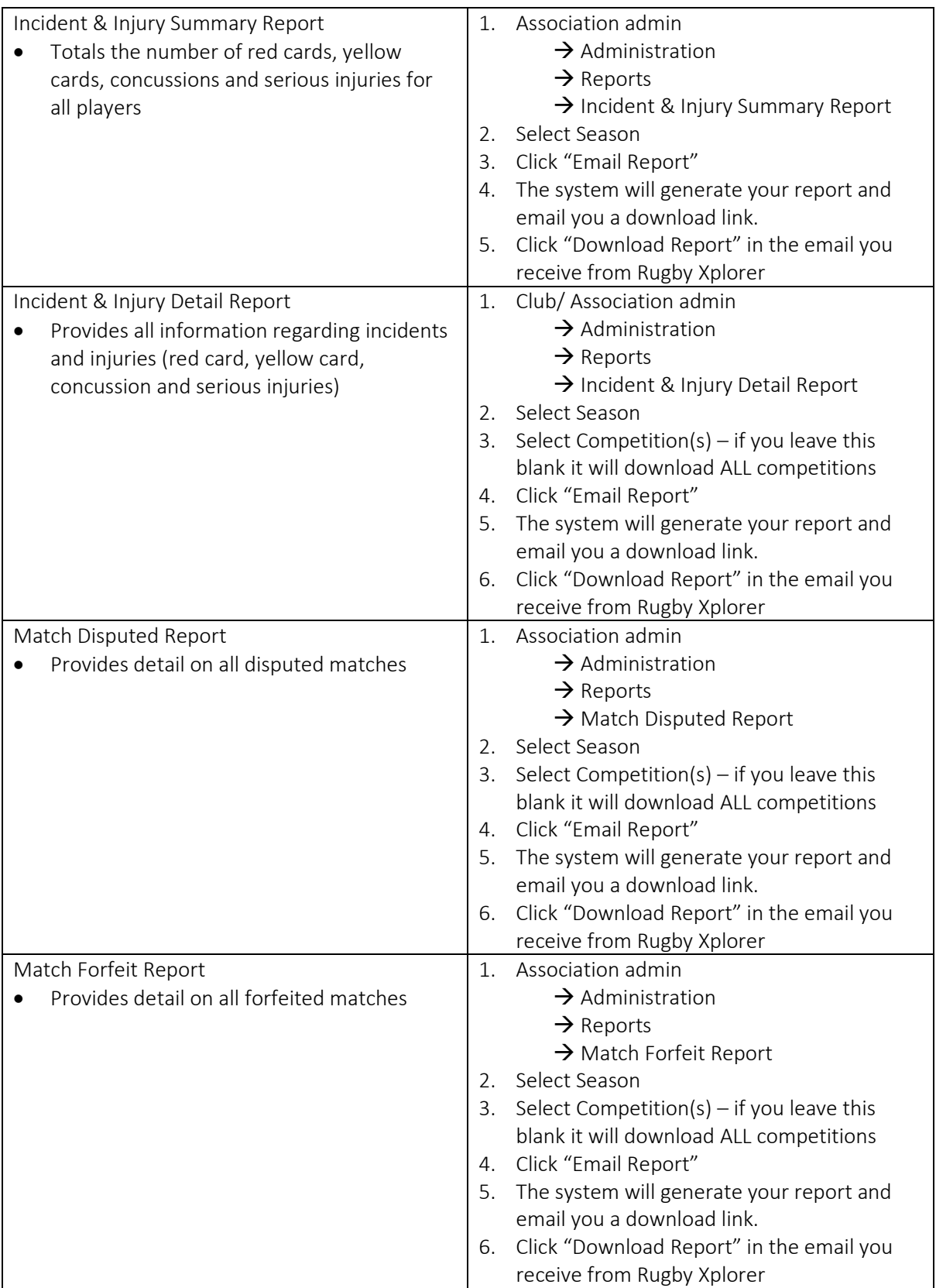

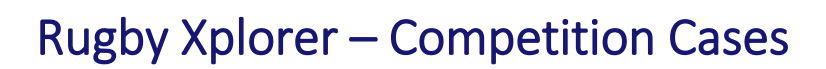

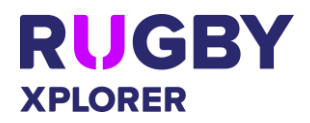

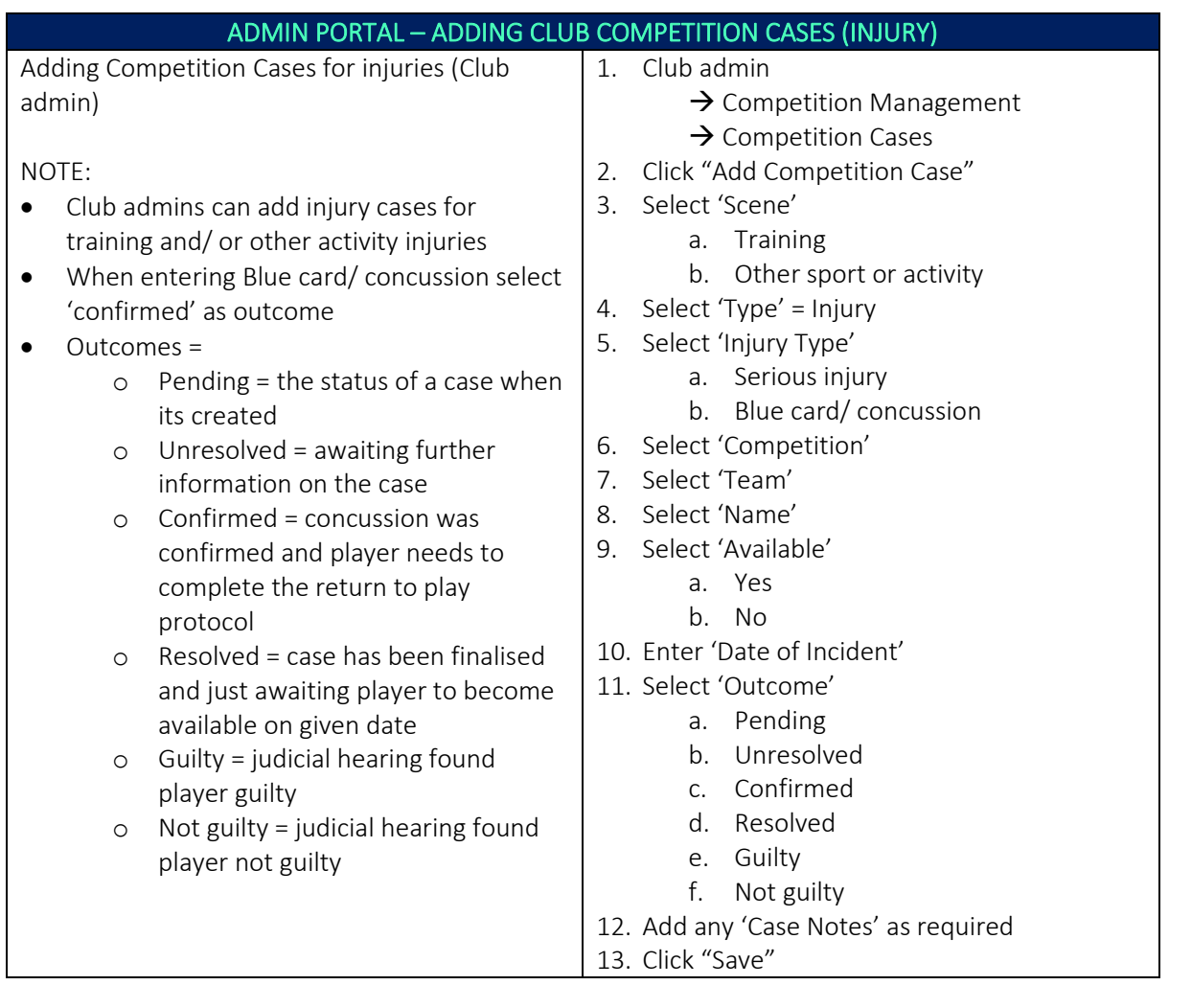

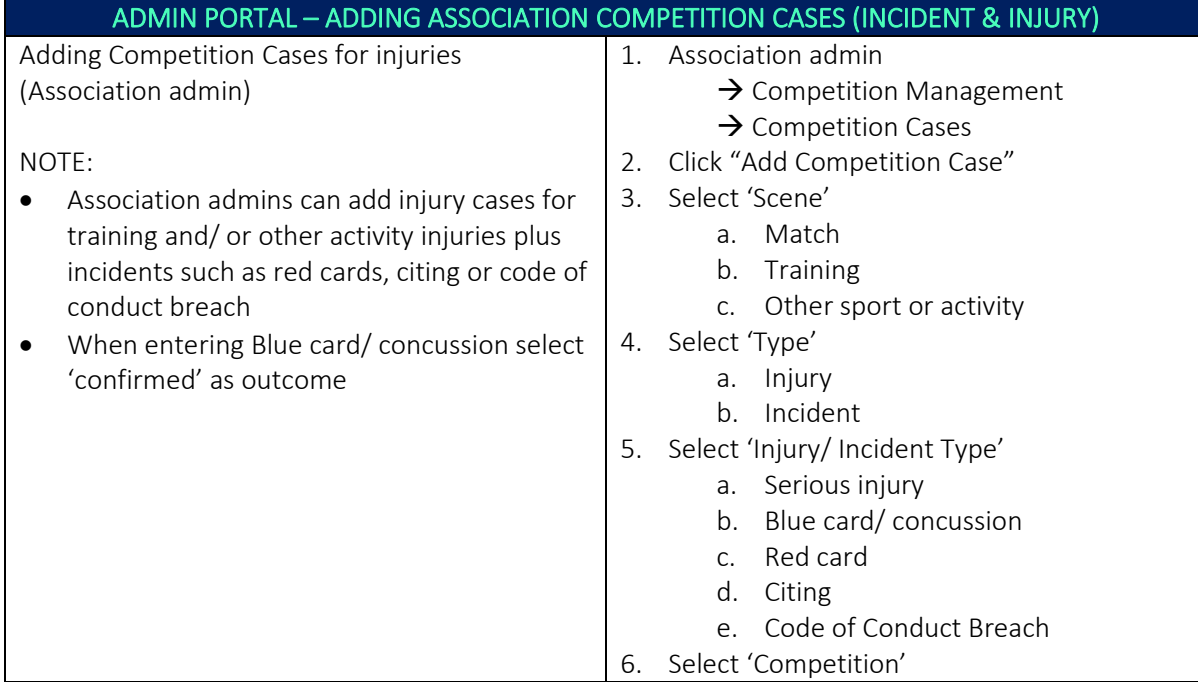

*\*As of 13 January 2021*

For more information, visit [https://australia.rugby/participate/rugby-administration/club](https://australia.rugby/participate/rugby-administration/club-administration)[administration](https://australia.rugby/participate/rugby-administration/club-administration) or contact Rugby AU Team – [runningrugby@rugby.com.au.](mailto:runningrugby@rugby.com.au)

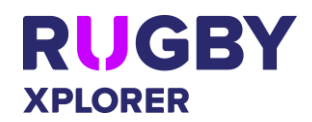

## Rugby Xplorer – Competition Cases

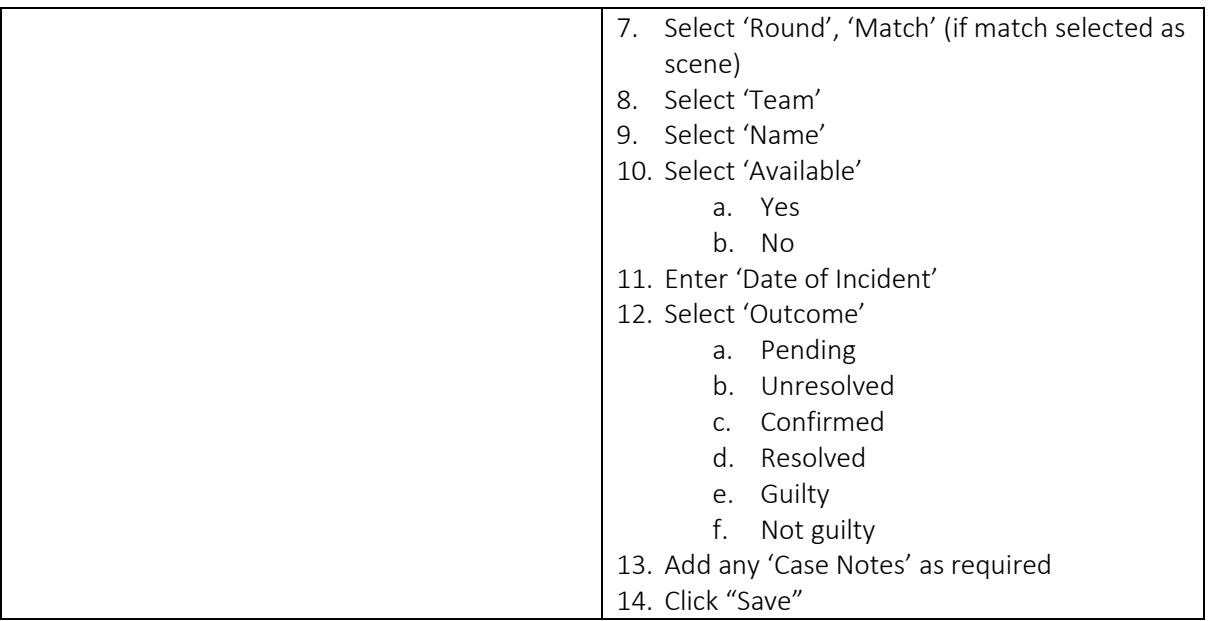